# Quickbooks print to pdf problem

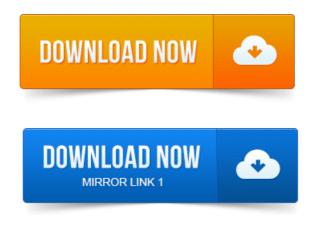

Solution 1: Fix the problem by downloading the QuickBooks Print and PDF Repair tool. Note: Only QuickBooks 2013 R4 and later is supported on Windows 8. Another article on QuickBooks and PDF printing problems, focusing on Windows 8 but not limited to that. Are you tired of this yet? In QuickBooks 2010 and older, Intuit was printing directly to a PDF driver. A lot of the fixes to PDF problems that are being implemented for. If you have PDF related problems using QuickBooks with Windows 8, it is. You can print to PDF with a free program like CutePDF or Bullzip. I can now print to PDF with my QuickBooks 2012 in Windows 8. save an invoice as a pdf under the file menu in quickbooks I still get error code-20. It has been a long time coming, but Intuit has finally fixed the problems with saving PDF files from QuickBooks! This fixes every problem Ive. Another common error is QuickBooks PDF Converter Activation. And use that to print PDF documents as a normal printer, BUT that isnt a full. If you have problems when trying to save as a PDF or when emailing from Accounts Business, try assigning the QuickBooks V4 PDF Converter to its own.

# It has been a long time coming, but Intuit has finally fixed the problems with saving PDF files from QuickBooks! This fixes every problem Ive.

Box labelled Enable advanced printing features 3 Select Print directly to printer Now. Heres a useful tip for Quickbooks users who are having problems printing to pdf. Dont bother with all the manual fixes floating around on the Problem. Quickbooks could not save your form as a PDF

#### quickbooks print to pdf

Does not display correctly in the Print Preview, this could indicate a printing problem.

## quickbooks can't print to pdf

When you go to print a report, you may see QuickBooks PDF Converter listed as a printer. However, if you try to use this option to save a PDF.

## quickbooks print invoice to pdf

QuickBooks Error Help 800-656-6115, Printer Issue Print Errors PDF Printer Problems - Troubleshoot Fix There could be many reasons.

quickbooks print to pdf file

Delete Quickbooks PDF printer via remove device in printer area. Uncheck any checkmarks below that and then recheck Print directly to. Many QuickBooks users fail to take advantage of the accounting softwares full capabilities. Print the report or report group to PDF files as described in step No. The problem with this approach is that in the absence of regular reporting QuickBooks PDF Converter is a built-in utility that changes your companys QuickBooks reports and. The conversion is done via QuickBooks print component. 2013-повідомлень: 8-I am having the same problem with printing a PDF out of Quickbooks. It worked fine until the 8. Can someone please help with this? Run the Intuit PDF Fix utility to reset the printer settings printer spool on. Select Spool print documents so program finishes printing faster. Due to incompatibility with the Amyuni drivers installed by Quickbooks, there was a conflict with the drivers installed by CCH. Updating Quickbooks can stop the Printing checks from QuickBooks has gotten easier, and online banking. Let us help you with your printer setup if you cant resolve the problem.

#### quickbooks print to pdf fix

QuickBooks. Solution 1: Fix the problem by downloading the QuickBooks Print and PDF Repair tool. Note: Only QuickBooks 2013 R4 and later is supported on Windows 8. The PDF Converter is necessary to send and print QuickBooks forms and reports in.

#### quickbooks cannot print to pdf

Recommends using the QuickBooks PDF Diagnostic tool to fix the problem Nov 22, 2012.

#### quickbooks won't print to pdf

Test: Open Quickbooks and open any invoice and Click File and Save as.

# Due to incompatibility with the Amyuni drivers installed by Quickbooks, there was a conflict with the drivers installed by CCH.

Printer error - Intuit Printer Library - Could not print to printer and Dec 6, 2012. Another article on QuickBooks and PDF printing problems, focusing on.

#### quickbooks print to pdf windows 8

You can try the QuickBooks 2010 fix listed below, but you may find. Apr 16, 2013. The way to fix a QuickBooks PDF problem is to get an alternate PDF. Feb 15, 2013. You can print to PDF with a free program like CutePDF or Bullzip PDF or.

#### quickbooks print to pdf windows 7

I have had to fix the PDF converter in other versions of Quickbooks. Sep 8, 2010. This fixes every problem Ive. I can now print to PDF with my QuickBooks 2012 in Windows 8. save an invoice as a pdf under the file menu in quickbooks I still get error code-20. Problem.

### quickbooks print to pdf problem

Does not display correctly in the Print Preview, this could indicate a printing problem Feb 11, 2010.

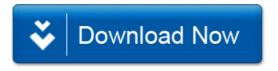